### УТВЕРЖДАЮ

Руководитель ГЩИ СИ Зам. генерального директора ФБУ «Тест-С.-Петерб лроург)) А.И. Рагулин  $2014$  r.

# АТТЕНЮАТОРЫ КОАКСИАЛЬНЫЕ СТУПЕНЧАТЫЕ ПРОГРАММИРУЕМЫЕ 8494G, 8495G, 8496G

Методика поверки 433\_102-2014 мп  $1.861111 - 15$ 

г. Санкт-Петербург 20|4 г.

Настоящая методика распространяется на аттенюаторы коаксиальные ступенчатые программируемые 8494G, 8495G, 8496G (далее аттеню аторы), изготовленные фирмой «Agilent Technologies, Ins», Малайзия, и устанавливает методы и средства поверки при первичной и периодической поверке.

Интервал между поверками - 1 год.

# 1 ОПЕРАЦИИ ПОВЕРКИ

При проведении поверки выполняются операции, указанные в табл. 1.

Таблица 1

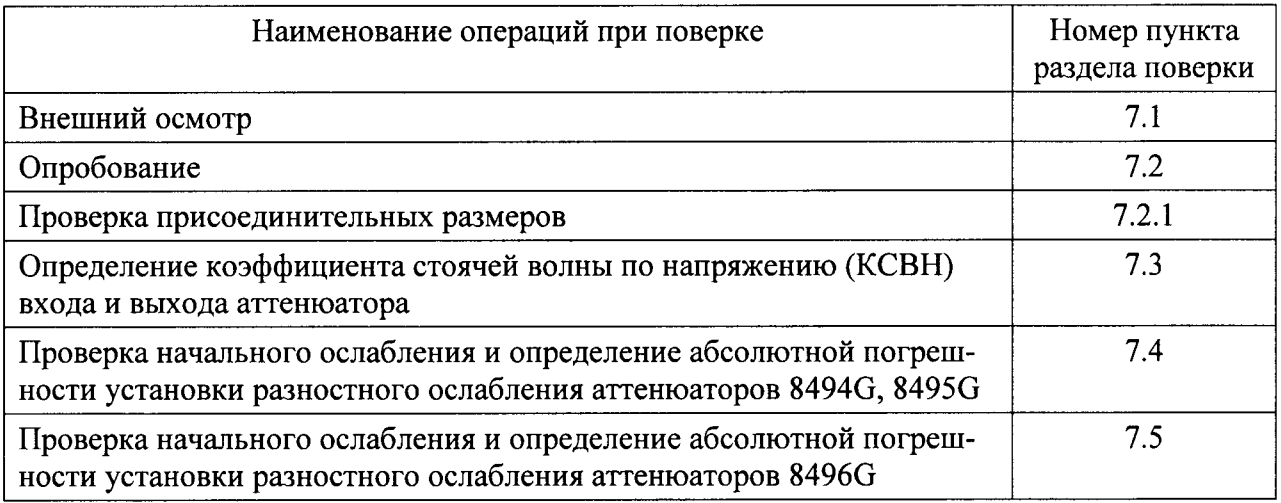

# 2 СРЕДСТВА ПОВЕРКИ

При проведении поверки должны применяться средства поверки, указанные в табл. 2.

### Таблица 2

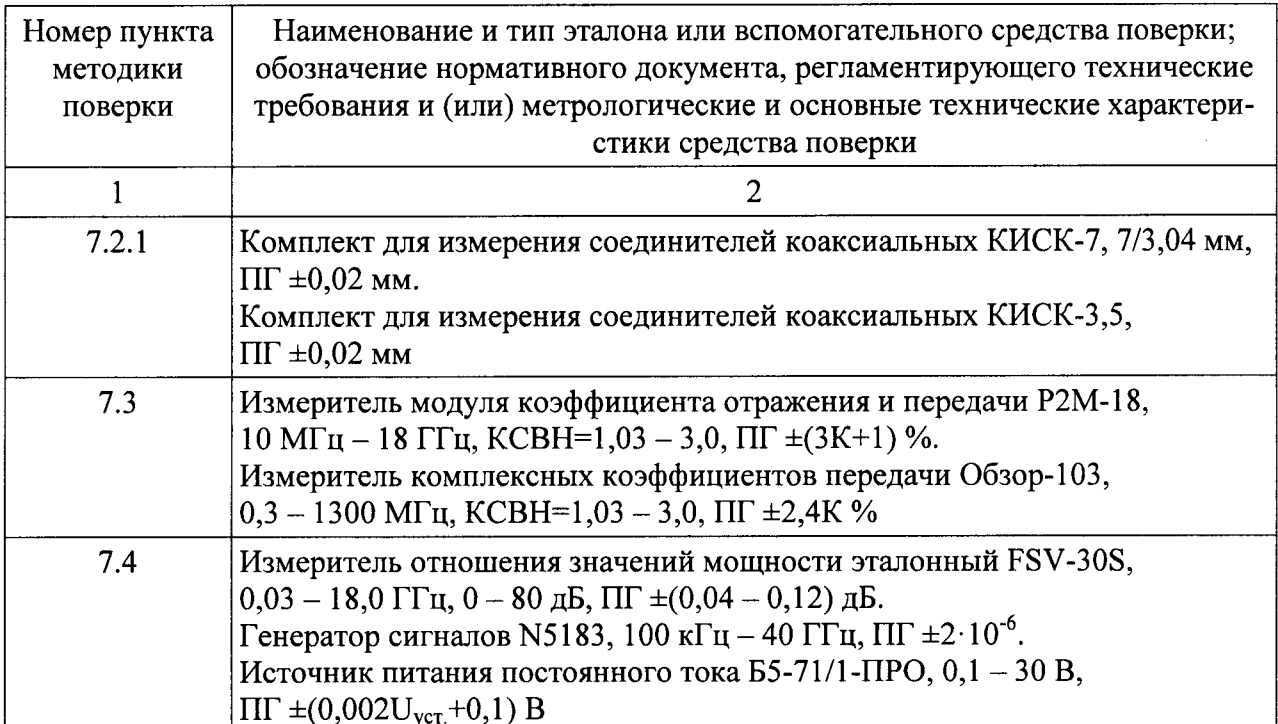

### Продолжение таблицы 2

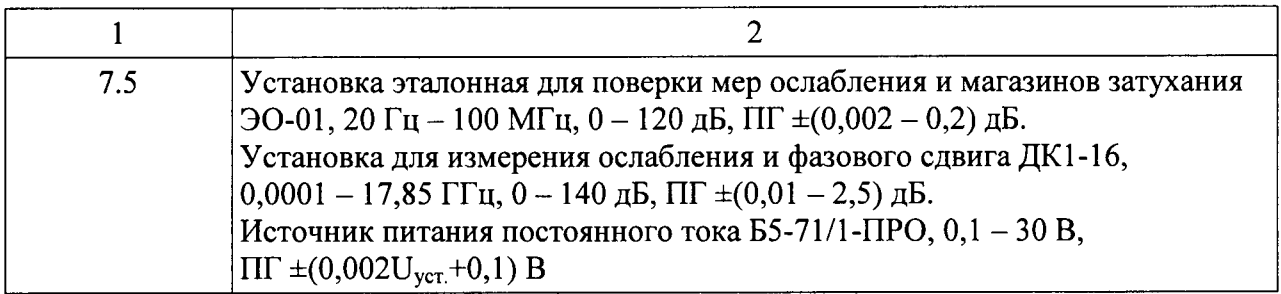

Допускается применение других средств измерений, обеспечивающих измерение соответствующих параметров с требуемой точностью.

Средства измерений, используемые при поверке, должны быть исправны и иметь свидетельства о поверке или отметки о поверке в формулярах (паспортах).

# 3 УСЛОВИЯ ПОВЕРКИ

При проведении поверки должны выполняться следующие условия:

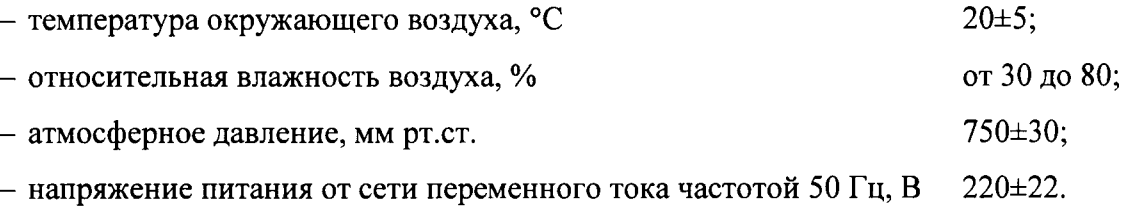

# 4 ТРЕБОВАНИЯ К КВАЛИФИКАЦИИ ПОВЕРИТЕЛЕЙ

К проведению поверки допускаются лица, имеющие высшее образование, квалификацию поверителя и практический опыт работы в области радиотехнических измерений не менее 2-х лет.

# 5 ТРЕБОВАНИЯ БЕЗОПАСНОСТИ

1. К работе с аттеню атором допускаются лица, изучившие требования безопасности, указанные в Руководстве по эксплуатации, прошедшие инструктаж по правилам и мерам безопасности на рабочем месте.

2. Запрещается проведение измерений при отсутствии или неисправности заземления аппаратуры.

# 6 ПОДГОТОВКА К ПОВЕРКЕ

Поверитель должен изучить Руководства по эксплуатации поверяемого прибора и используемых при поверке средств измерений.

Определение метрологических характеристик должно выполняться по истечении времени установления рабочего режима средств поверки и поверяемого прибора.

### 7 ПРОВЕДЕНИЕ ПОВЕРКИ

7.1 Внешний осмотр

При проведении внешнего осмотра проверяют:

- чистоту и исправность соединителей;

- отсутствие механических повреждений корпуса;

Аттенюаторы, имеющие дефекты бракуют и отправляют в ремонт.

7.2 Опробование

7.2. 1 Проверка присоединительных размеров

Проверку присоединительных размеров аттенюаторов с соединителем типа N проверить методом прямых измерений соединителей «розетка» размер 5,26<sup>-0,08</sup> с помощью комплекта кИСк-7.

Проверку присоединительных размеров аттенюатора 8495G с соединителем типа -SMA проверить методом прямых измерений соединителей «розетка» размер  $A_1=(0,00-0,05_{max})$ с помощью комплекта КИСК-3,5.

Присоединительные размеры соединителей должны находится в пределах допуска.

7.3 Проверка КСВН входа и выхода аттенюаторов

КСВН измерить на фиксированных частотах 0,3; 100; 500; 1000; 2000; 3000 и 4000 МГц.

КСВН в диапазоне частот от l000 МГц до 4,0 ГГц измерить с помощью измерителя Р2М-18, в диапазоне частот от 0,3 МГц до 1000 МГц измерить с помощью измерителя «Обзор-103».

При измерении КСВН входа или выхода аттенюатора к его противоположному разъему подключить согласованную нагрузку с КСВН  $\leq 1,05$ .

В соответствии с Руководством по эксплуатации на Р2М-18 и «Обзор-103» выполнить измерение КСВН входа и вьгхода.

Результаты проверки считаются удовлетворительными, если измеренные значения КВСН не превышают:

- для аттеню аторов 8494G, 8496G - 1,5;

 $-$  для аттеню атора 8495G - 1,35.

7.4 Проверка начального ослабления и определение абсолютной погрешности установки разностного ослабления относительно 0 дБ атгенюаторов 8494G, 8495G

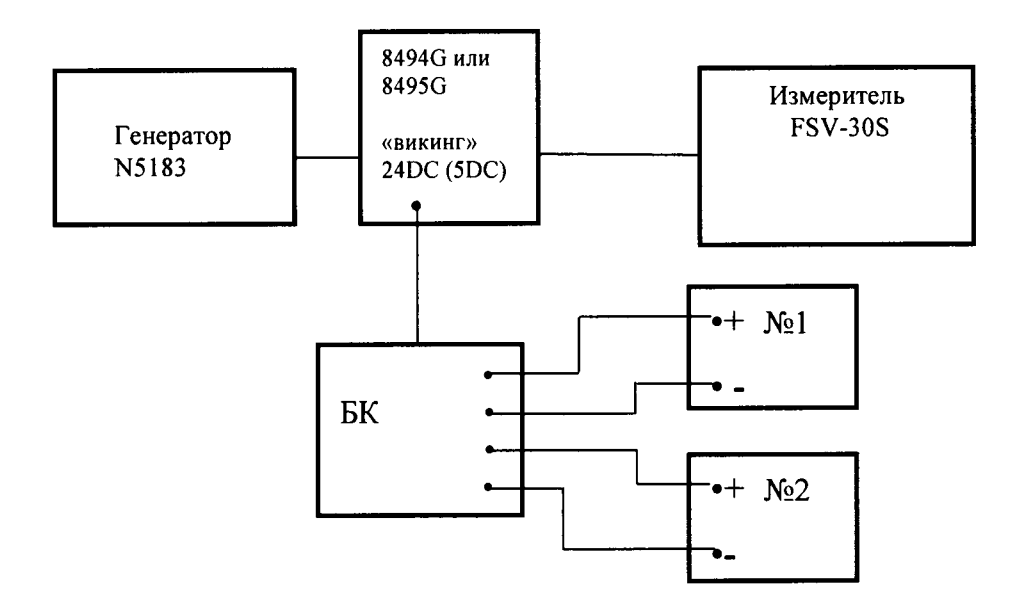

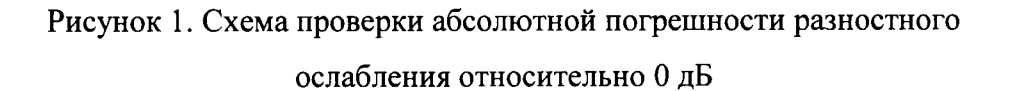

БК - блок коммугации;

 $\mathbb{N}_2$  1 – источник питания постоянного тока Б5-71/1-ПРО;

 $N$  2 – источник питания постоянного тока Б5-71/1-ПРО.

7.4.1 Щля проверки начального ослабления и абсолютной погрешности установки разностного ослабления на частоте входного сигнала 45 МГц, 500 МГц, 1000 МГц, 2000 МГц, 3000 МГц, 4000 МГц собрать схему измерения, изображенную на рисунке l.

7.4.2 К разъему аттеню атора 8494G типа «викинг» подключить блок коммутации. На блок коммутации от источника питания  $N$ <sup>o</sup> 1 подать напряжение постоянного тока 24 В  $(TOK - 125 MA)$ , от источника питания  $N<sup>o</sup> 2 - 5 B$  (ток - 325 мA).

Для аттенюатора 8495G на источнике питания № 1 установить напряжение постоянного тока 24 В (ток  $-125$  мА).

Для аттенюатора 8495G с соединителями типа - SMA установить на источнике питания  $\mathbb{N}_2$  1 напряжение постоянного тока 5 В (ток - 325 мА).

7.4.3 Присоединить выход генератора N5183 к входу измерителя FSV-3OS, установить на генераторе частоту выходного сигнала 45 МГц уровнем не менее 7 дБм.

Включить генератор N5183, на измерителе FSV-30S включить режим измерения ослабления и установить на установке FSV-30S ослабление равное 0 дБ.

7.4.4 Включить между генератором и измерителем аттеню атор 8494G, установить на блоке коммутации переключатели в положение «0» и измерить начальное ослабление  $A<sub>H</sub>$ , дБ.

7.4.5 Далее на измерителе FSV-30S установить 0 дБ.

Выполнить измерения разностного ослабления, устанавливая значение разностного ослабления на аттеню аторе 8494G от 1 до 11 дБ ступенями через 1 дБ, изменяя положение переключателей на блоке коммутации от 0 до 11 с шагом 1.

7.4.6 Выполнить измерения на остальных частотах по п.п. 7.4.3 - 7.4.5.

7.4.7 Определить абсолютную погрешность установки разностного ослабления относительно 0 дБ по формуле:

$$
\Delta A = A_{\text{vct.}} - A_{\text{H3M}}, \, \mu \mathbf{B}
$$

 $A_{\text{vert}}$ , дБ - установленное значение разностного ослабления на аттеню аторах 8494G, где: 8495G:

А<sub>изм</sub>, дБ – измеренное значение разностного ослабления на измерителе FSV-30S.

7.4.8 Выполнить измерения начального ослабления, разностного ослабления для аттеню атора 8495G от 10 до 70 дБ ступенями через 10 дБ по п.п. 7.4.3 - 7.4.7, устанавливая переключатели на блоке коммутации от 0 до 70 с шагом 10.

7.4.9 Результаты поверки считаются положительными, если:

- начальное ослабление не превышает значений, указанных в табл. 3.

Таблица 3

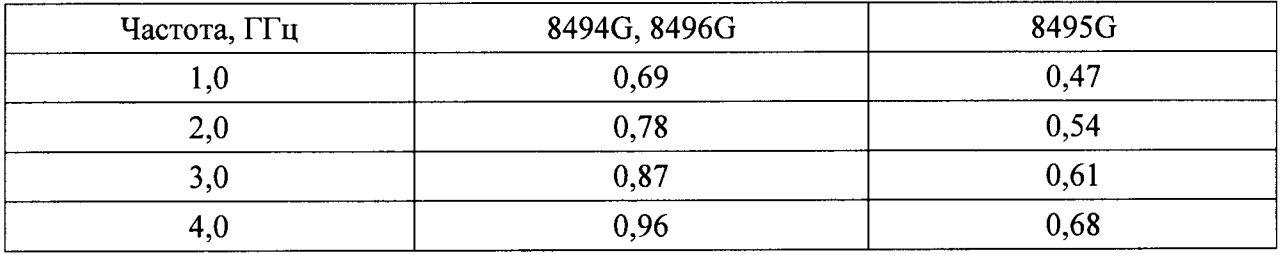

- абсолютная погрешность установки разностного ослабления находится в пределах, указанных в табл. 4.

Таблица 4

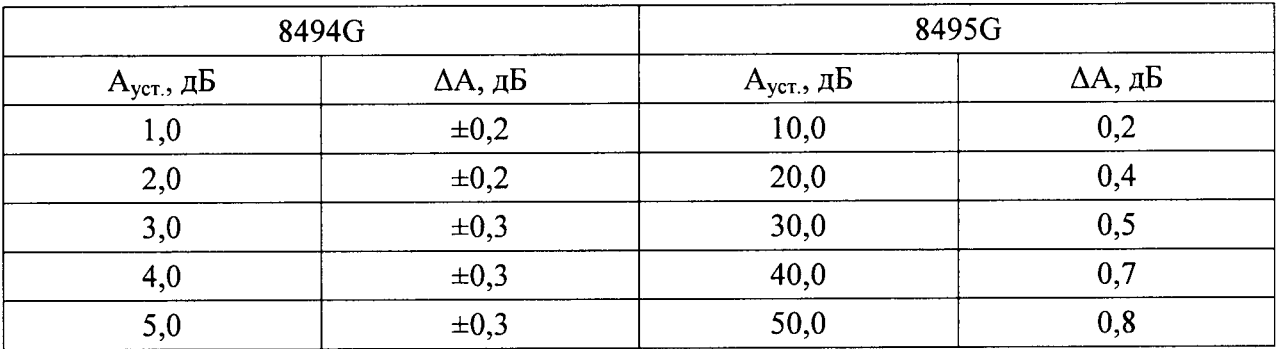

### Продолжение таблицы 4

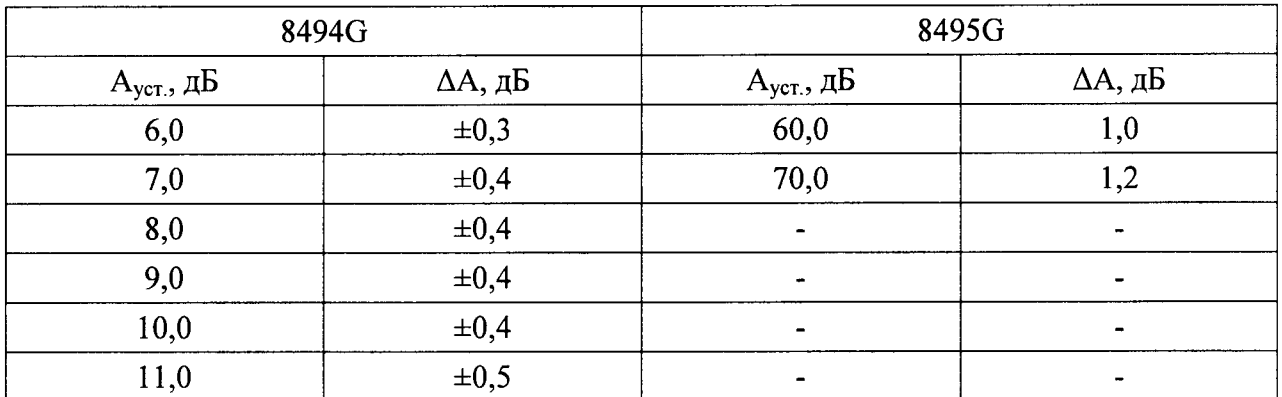

7.5 Проверка начального ослабления и определение абсолютной погрешности разностного ослабления относительно 0 дБ аттеню атора 8496G

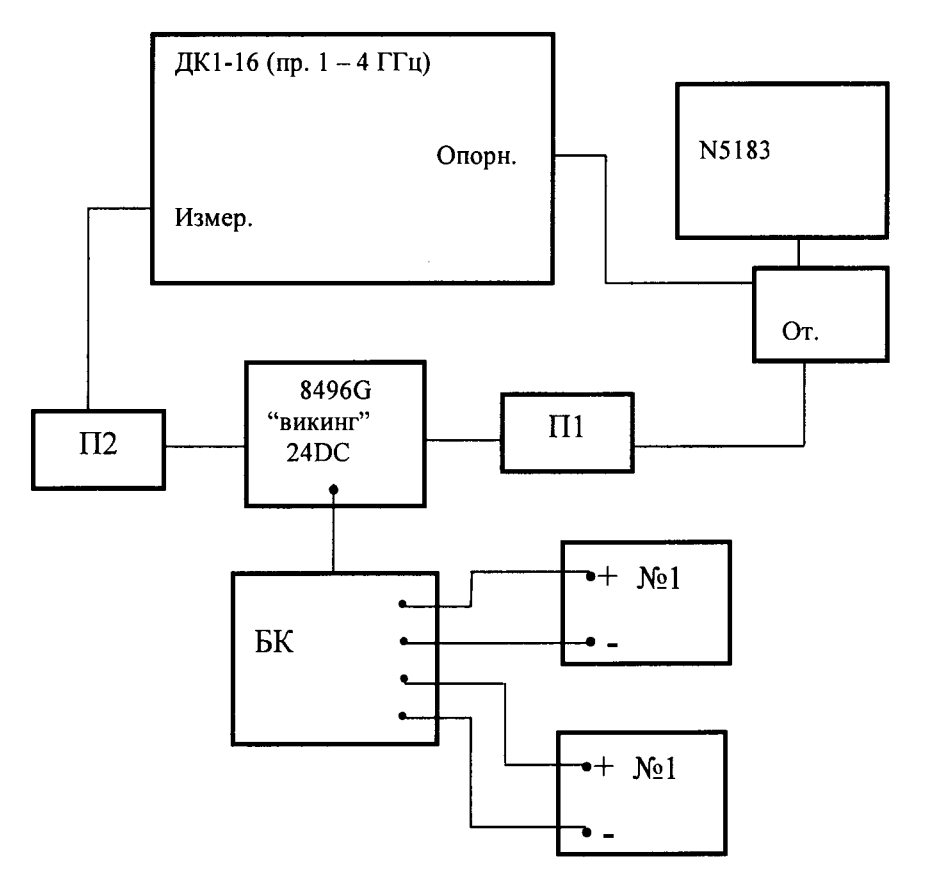

Рисунок 2. Схема проверки абсолютной погрешности установки разностного ослабления аттеню атором 8496G в диапазоне частот от 1000 до 4000 МГц

- П1 переход коаксиальный с разъемами типа N(вилка) и 7/3,04(вилка);
- П2 переход коаксиальный с разъемами типа N(вилка) и 7/3,04(вилка);
- От. ответвитель направленный из комплекта Р2-102;

БК - блок коммутации;

- $N<sub>2</sub> 1 -$  источник питания постоянного тока Б5-71/1-ПРО;
- № 2 источник питания постоянного тока Б5-71/1-ПРО.

7.5.1 Проверку начального ослабления и абсолютной погрешности разностного ослабления на частотах 1000, 2000, 3000, 4000 МГц выполнить по схеме, изображенную на рисунке 2.

Проверку абсолютной погрешности разностного ослабления выполнить для номинальных значений 10, 20, 30, 40, 50, 80, 90, 100, 110 дБ относительно «0».

7.5.2 Исключить из схемы измерения переходы П1, П2 и аттеню атор 8496G. Выход ответвителя минус 20 дБ подключить к входу преобразователя ДК1-16 «Опорный». Выход генератора через переход коаксиальный N(вилка) и 7/3,04(вилка) соединить с входом 1 ответвителя.

На генераторе установить частоту выходного сигнала 1000 МГц и откалибровать установку ДК1-16, согласно Руководства по эксплуатации на установку.

7.5.3 Включить в схему измерения переходы П1, П2 и измерить ослабление переходов  $(A_1, \overline{A}B)$ .

Подключить к разъему аттенюатора 8496G типа «викинг» блок коммутации. На блок коммутации от источника питания  $N_2$  1 подать напряжение постоянного тока 24 В (ток -125 мА), от источника питания № 2 – 5 В (ток – 325 мА).

Подключить через переходы П1 и П2 аттеню атор 8496G, установить на блоке коммутации переключатели в положение «0» и измерить ослабление  $A_0$ , дБ.

Значение начального ослабления аттеню атором определить как разность показаний:

$$
A_{H} = A_0 - A_1, \quad \text{A}B.
$$

7.5.4 Не исключая из схемы измерения аттеню атор 8496G, откалибровать установку ДК1-16.

Выполнить измерения начального ослабления и разностное ослабление для аттенюатора 8496G от 0 до 110 дБ ступенями через 10 дБ, устанавливая переключатели на блоке коммутации от 0 до 110 с шагом 10.

Определить абсолютную погрешность установки разностного ослабления относительно 0 дБ по формуле:

$$
\Delta A = A_{\text{ycr.}} - A_{\text{H3M}}
$$
,  $\mu$ 

Ауст., дБ - установленное значение разностного ослабления на аттеню аторе 8496G. где:

7.5.5 Проверку начального ослабления и определение абсолютной погрешности установки разностного ослабления на частоте входного сигнала 45 МГц выполнить на установке эталонной для поверки мер ослабления и магазинов затухания ЭО-01 в соответствии с разделом 7 «Порядок работы» Руководства по эксплуатации РПИС.411734.008 РЭ.

7. 5.6 Резупьтаты поверки считаются положительными, если :

начальное ослабление не превышает значений, указанных в табл. 2;

абсолютная погрешность установки разностного ослабления относительно 0 дБ находится в пределах, указанных в табл. 5.

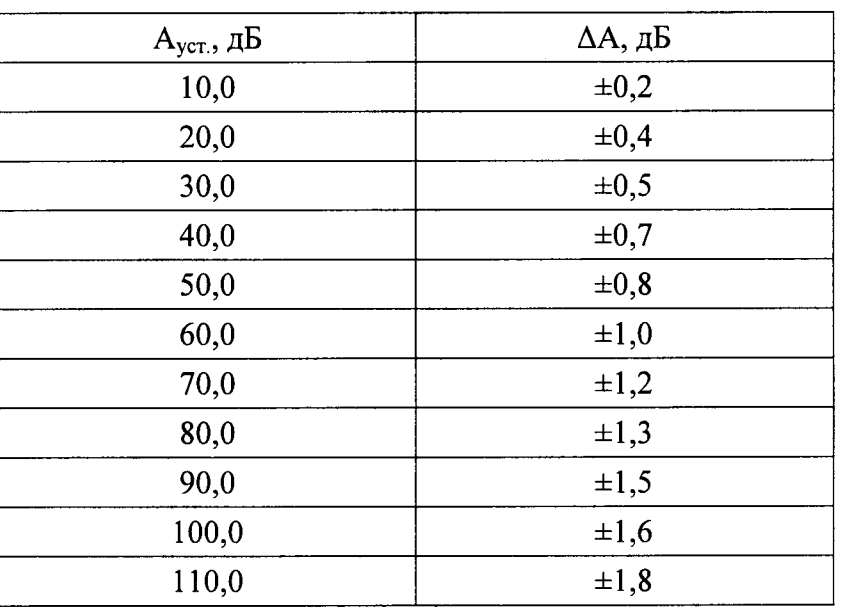

Таблица 5

#### 8 ОФОРМЛЕНИЕ РЕЗУЛЬТАТОВ ПОВЕРКИ

8.1 Результаты поверки оформляются протоколом по произвольной форме.

8.2 На приборы, прошедшую поверку, выдается свидетельство о поверке, установленного образча в соответствии с ПР 50.2.00б.

8.3 На приборы, не прошедшие поверку, выдается извещение о непригодности соответствии с ПР 50.2.006.